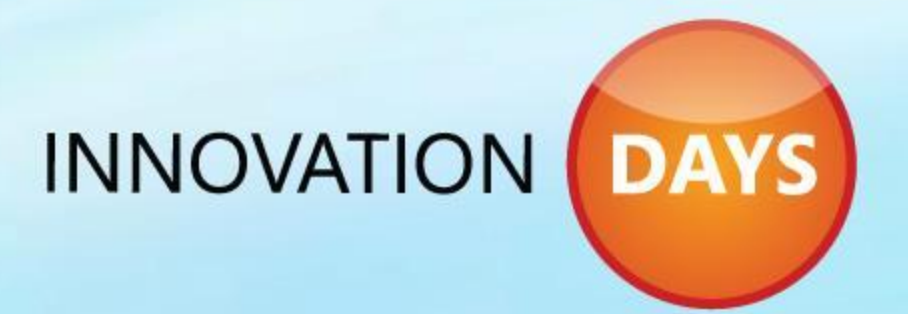

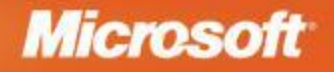

# **Ключевые изменения в интерфейсе**

#### **Антон Шепитько antonsh@microsoft.com**

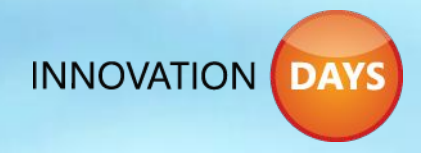

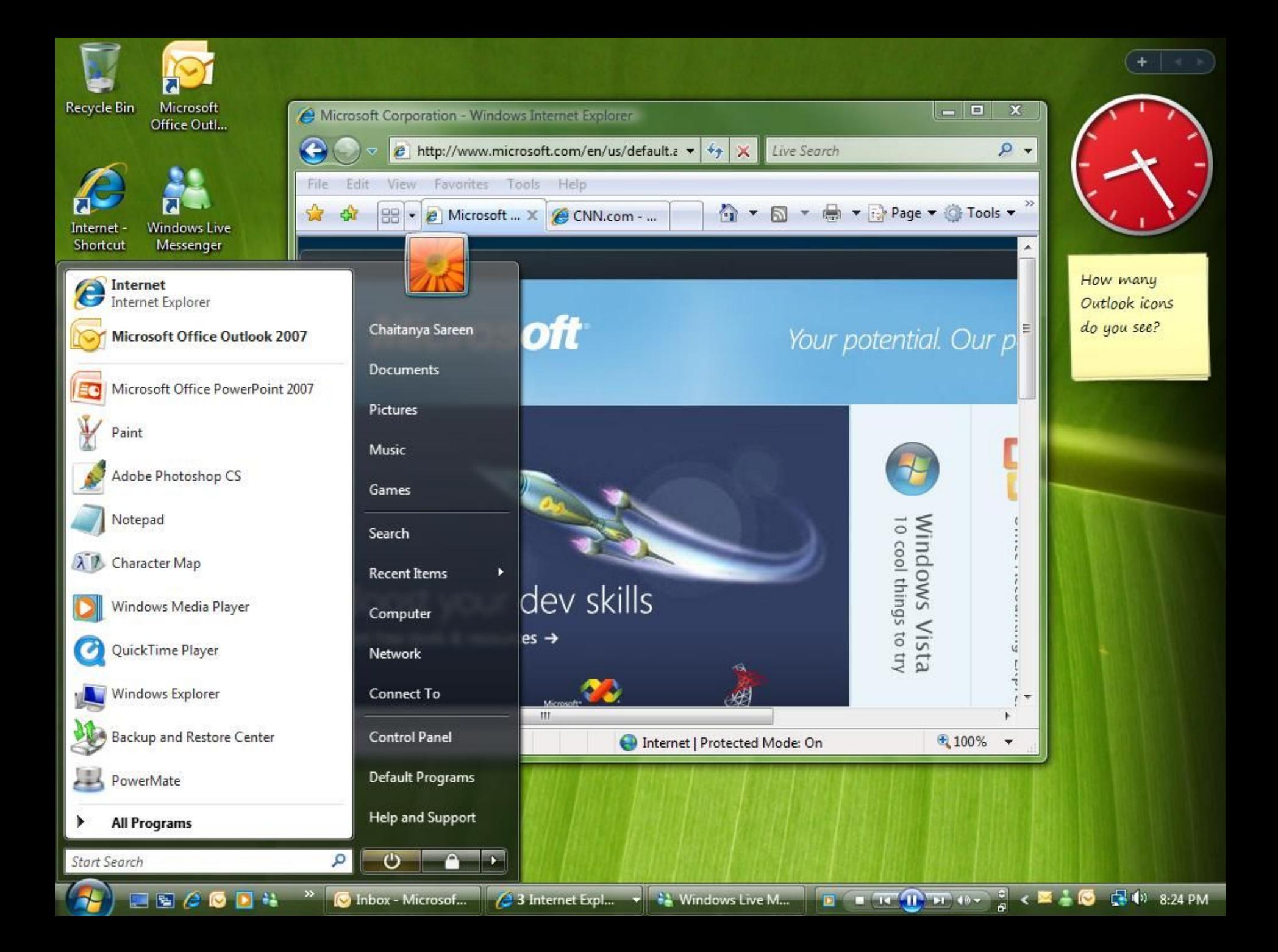

### **WINDOWS 7 TASKBAR**

## Что изменилось

- Больше нет панели Quick Launch
	- Унификация старта приложения и переключения окон
	- Не надо туда добавлять ShortCut-ы
	- Папочки остались для совместимости
	- Не ищите новый интерфейс для Quick Launch

### Jump Lists Обзор

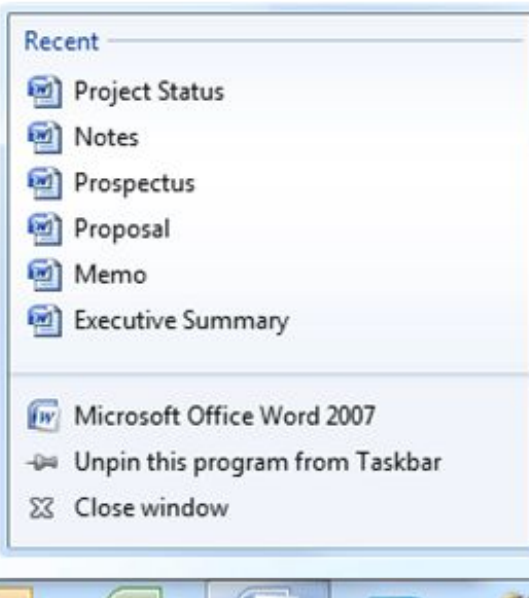

- IX. 坚  $\mathbf D$ 医 屋
	- 23 Close window
	-
	-
- Мини стартовое меню для приложения
- Область для стандартных задач и часто используемых файлов
- Настраивается
- Доступно по правому щелчку мышью и по перетаскиванию

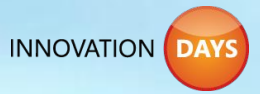

### Jump Lists Подробнее

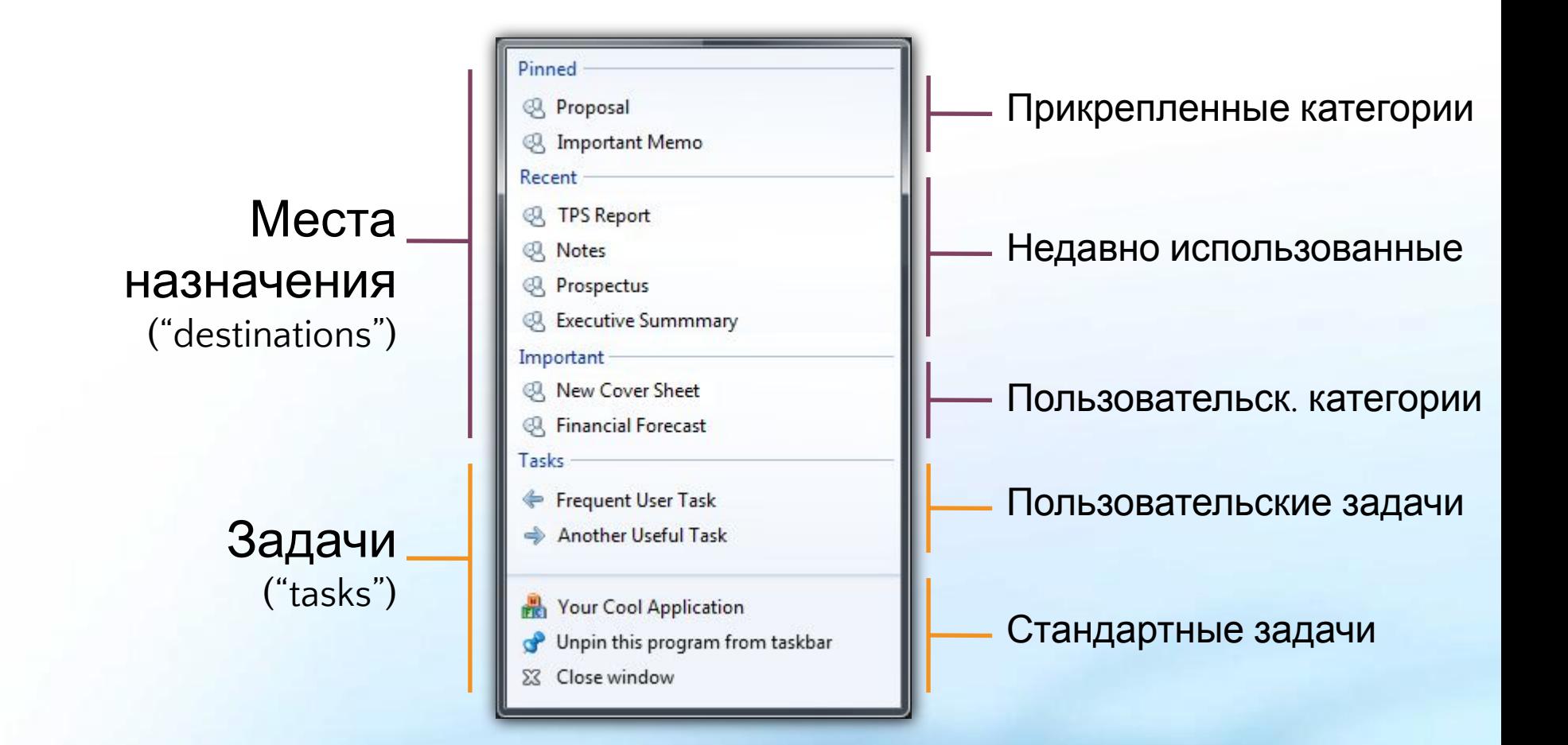

**INNOVATION** 

### Jump Lists Что за бесплатно

Места назначения ("destinations")

> Задачи ("tasks")

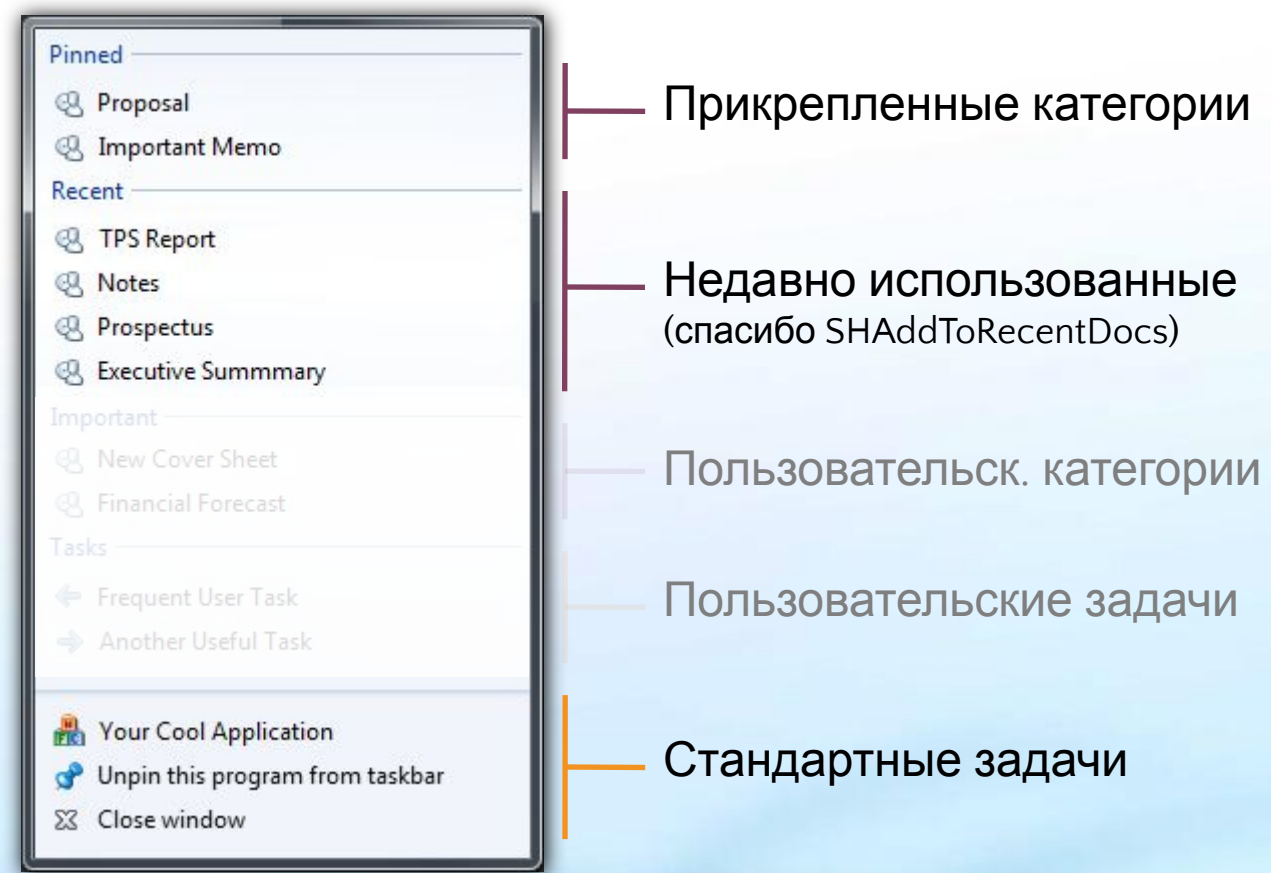

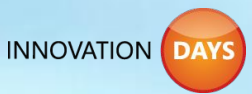

### Jump Lists Настройка

- Приложение может изменить свой Jump List
- Места назначения:
	- Стандартные (недавно использованные, часто используемые)
	- Пользовательские категории (приложение поставляет список)

- Пользовательские задачи находятся во встроенной категории - *Tasks*
	- Задачи не могут быть приколоты или убраны пользователем

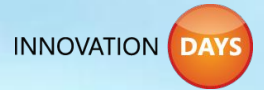

#### Панели управления мини окнами Обзор

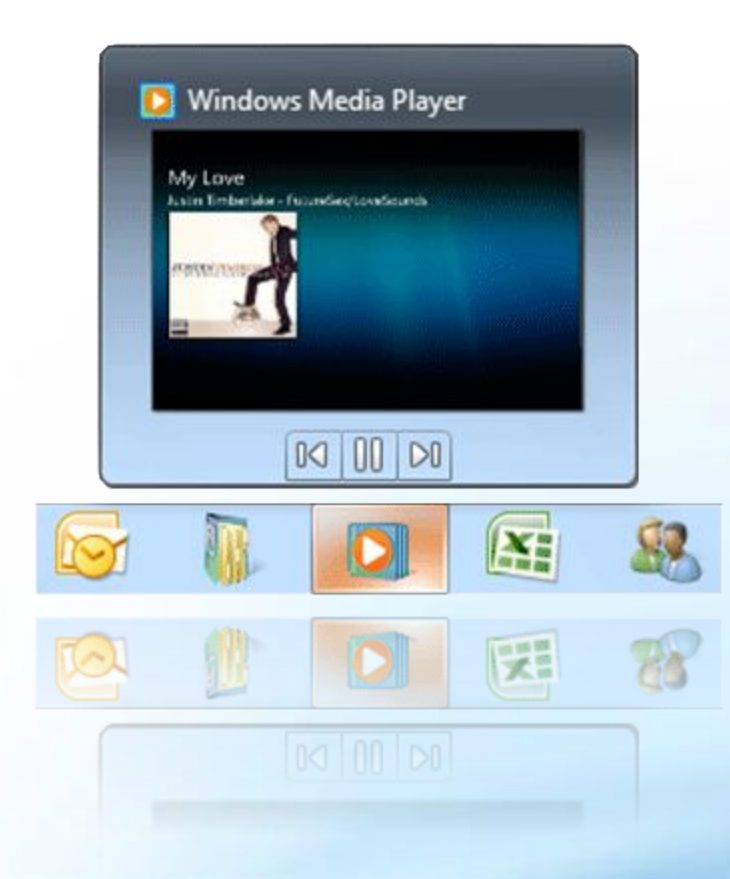

- Пульт ДУ для окна
- Для ключевых команд
- До 7 кнопок
- Доступ из миниокна ТaskBar

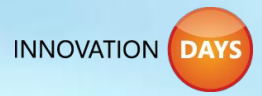

#### Панели управления мини окнами Сравнение с пользовательскими задачами

#### Команды в мини окне

Для стандартных команд окна(меню, команды тулбара)

#### Задачи в Jump List

Стандартная входная точка в приложение

Для конкретного окна Для приложения вообще

Один набор команд на окно Один набор задач на AppID

Оконные команды могут меняться

Набор задач статический

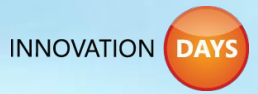

## Перекрывающие иконки (Overlay Icons) Обзор

- Средство для важных нотификаций
- Появляются поверх иконки приложения

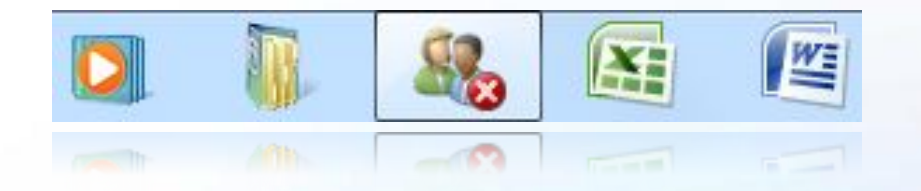

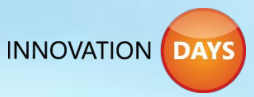

### Progress Bars Обзор

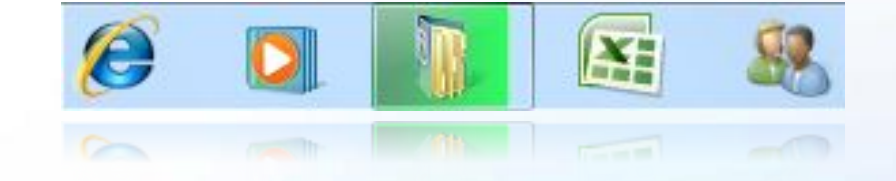

- Способ показать ход длительной операции
- Появляется на кнопке на TaskBar

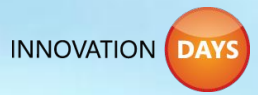

#### Пользовательские переключения Обзор

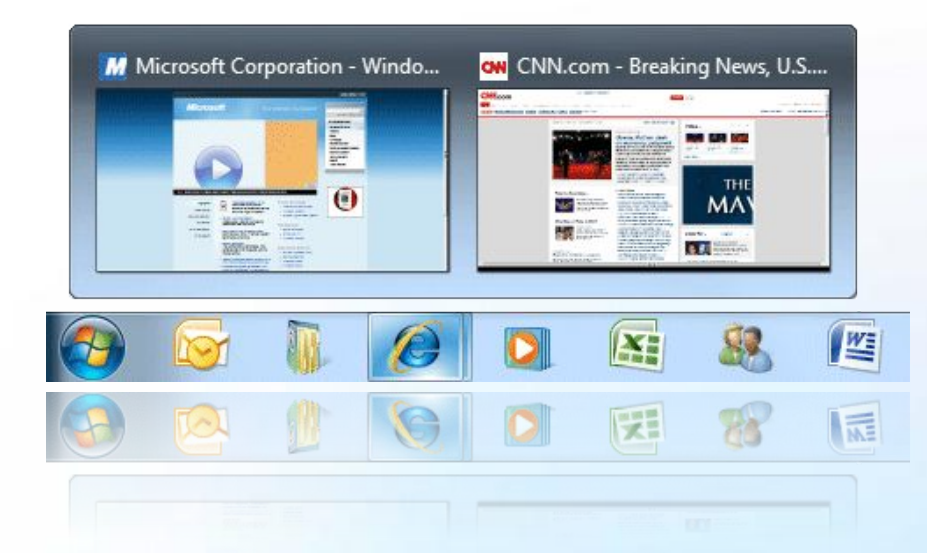

- Возможность для расширения интерфейса (например MDI)
- Миниокна для каждого окна (документа, закладки) приложения
	- Появляются среди миниокон приложения над **TaskBar**

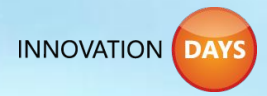

#### TDI/MDI дочерние окна

• ITaskbarList3

 HRESULT RegisterTab(HWND hwndTab, HWND hwndFrame);

HRESULT UnregisterTab(HWND hwndTab);

 HRESULT SetTabOrder(HWND hwndTab, HWND hwndInsertAfter);

 HRESULT SetTabActive(HWND hwndTab, HWND hwndFrame, TBATFLAG tbatFlags);

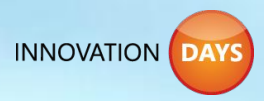

Поддержка со стороны платформы Скоро:

- Для разработчиков, использующих:
	- WPF появится в .NET 4
		- XAML декларация многих свойств
		- Другие возможности WPF: например связывание с данными, векторные изображения
	- MFC 7 появится в Visual Studio 2010
		- Объектная модель поддерживающая новые возможности
	- Windows 7 Platform SDK
		- Windows 7 Bridge доступ к API из managed кода

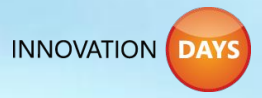

## Что делать сегодня

- Интегрироваться с Windows 7!
- Понять как Ваше приложение впишется в новую идеологию
	- Унификация запуска и переключений
	- Jump Lists
	- Миниокна, перекрывающие иконки, Progress Bars и т.д.
	- TDI/MDI переключения
- Изучить новые API
	- Примеры в Windows 7 Beta Platform SDK
	- WPF поддержка в .NET 4

# DEMO

#### Windows 7 **TaskBar**

#### **WINDOWS SCENIC RIBBON**

# Office 2007 Ribbon

#### Office Button

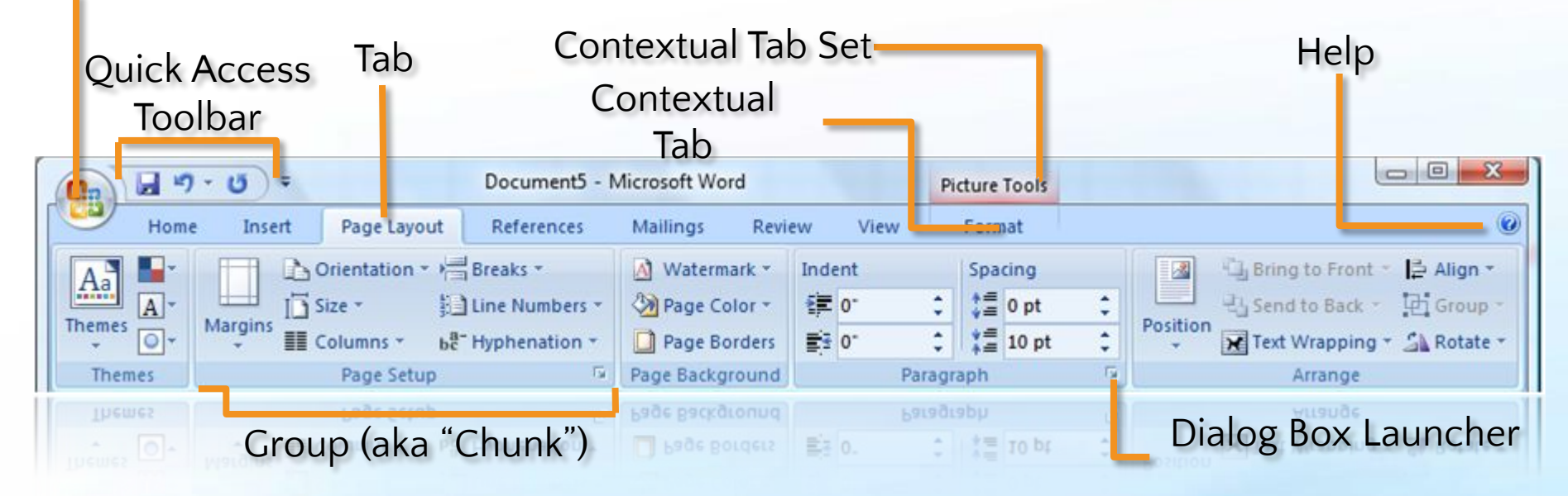

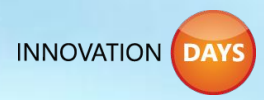

## Windows Scenic Ribbon

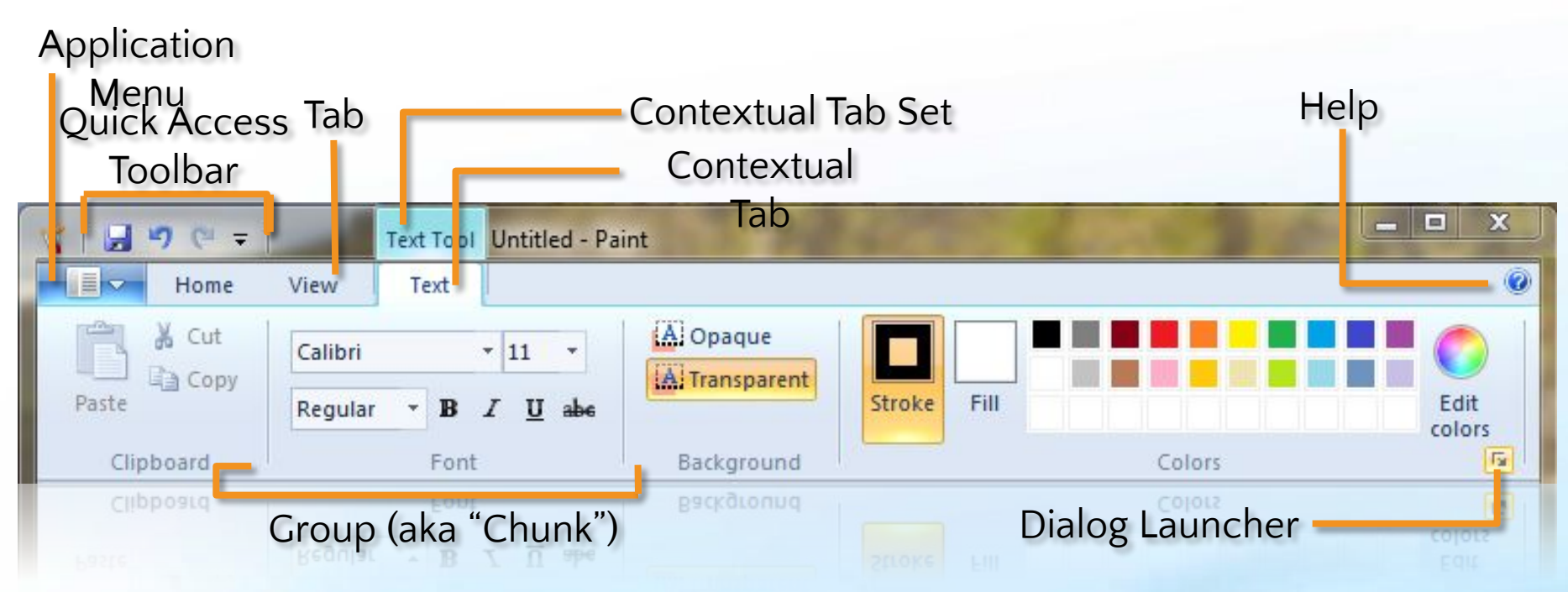

- Выходит с Windows 7, будет доступен и для Vista
- Win32 API, COM-based
- Близок по возможностям к Microsoft Office 2007 Ribbon

## Scenic Ribbon Controls

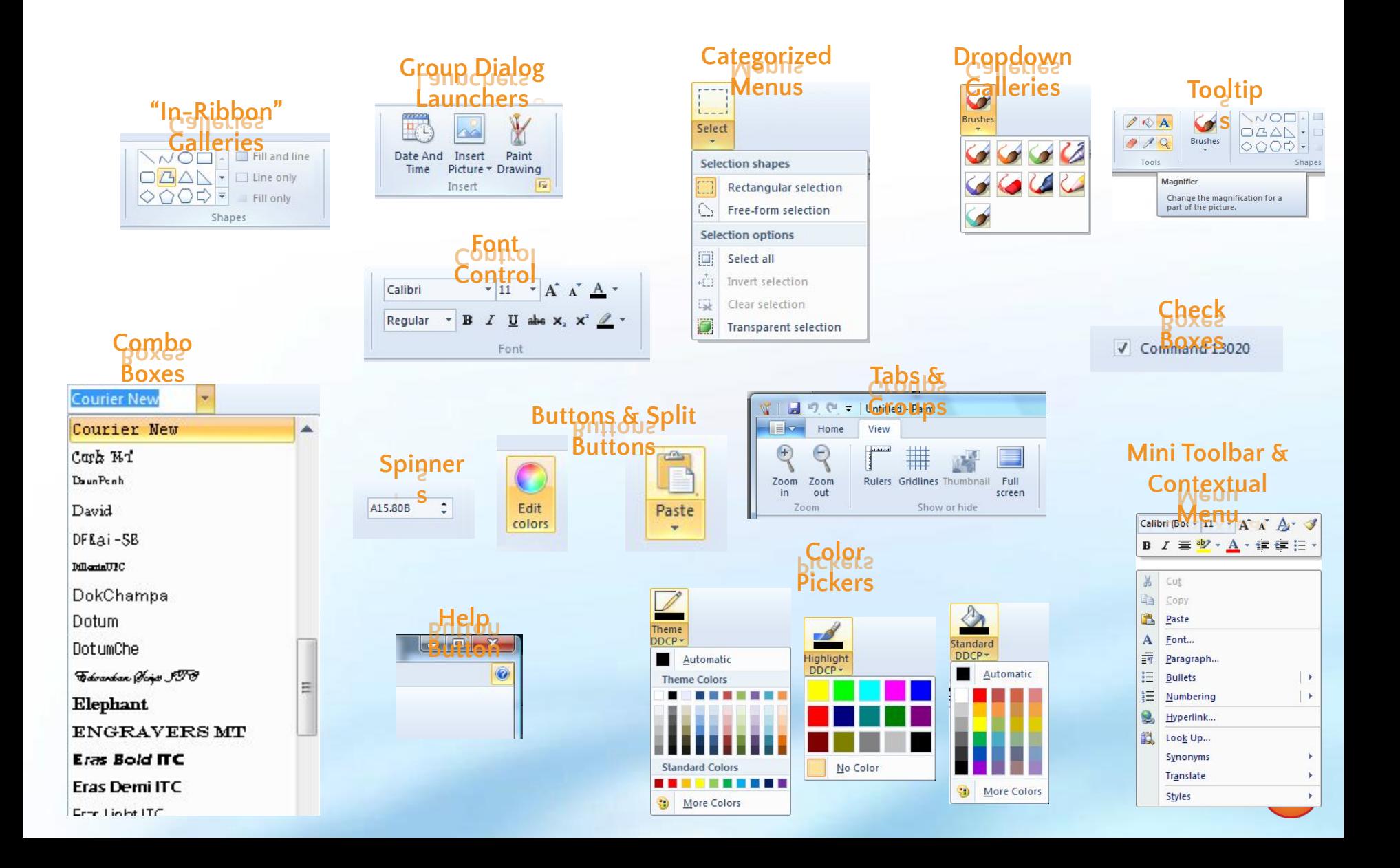

# Когда использовать Ribbon?

- Важно: тип приложения?
- Преимущества
	- Отличный способ показать возможности
	- Команды легко найти
	- Пользователи быстро обучаются
	- Классно смотрится шанс показать себя!
- Отличный ресурс: Ribbon Guidelines http://msdn.microsoft.com/en-us/library/cc872782.as px

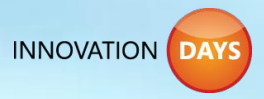

#### Ribbon В зависимости от потребностей

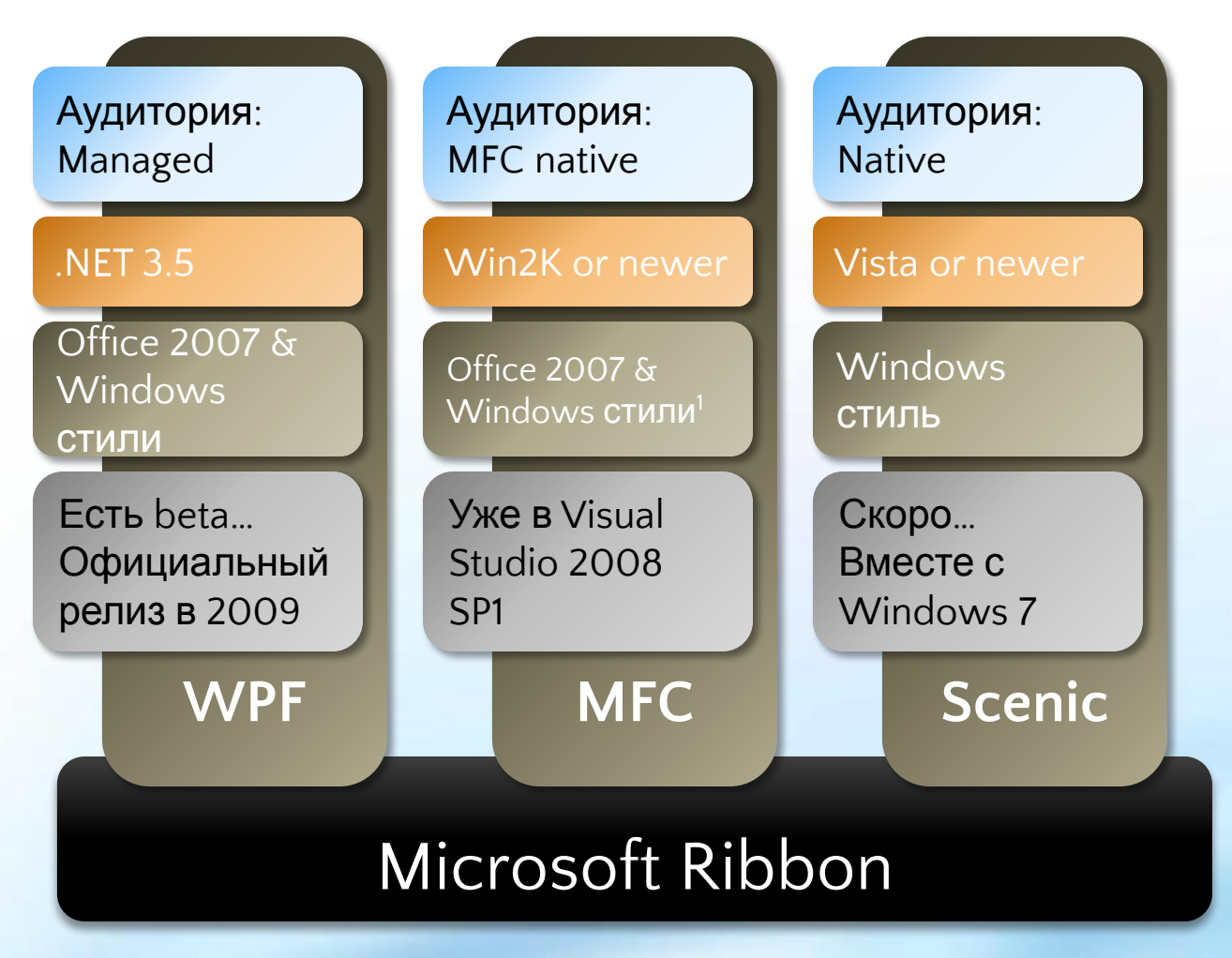

*1 Office 2007 есть, Windows style будет в 2009*

**INNOVATION DAYS** 

# Архитектура

- Схема Model View Controller
- Код и интерфейс развязаны
- Простой C++ API

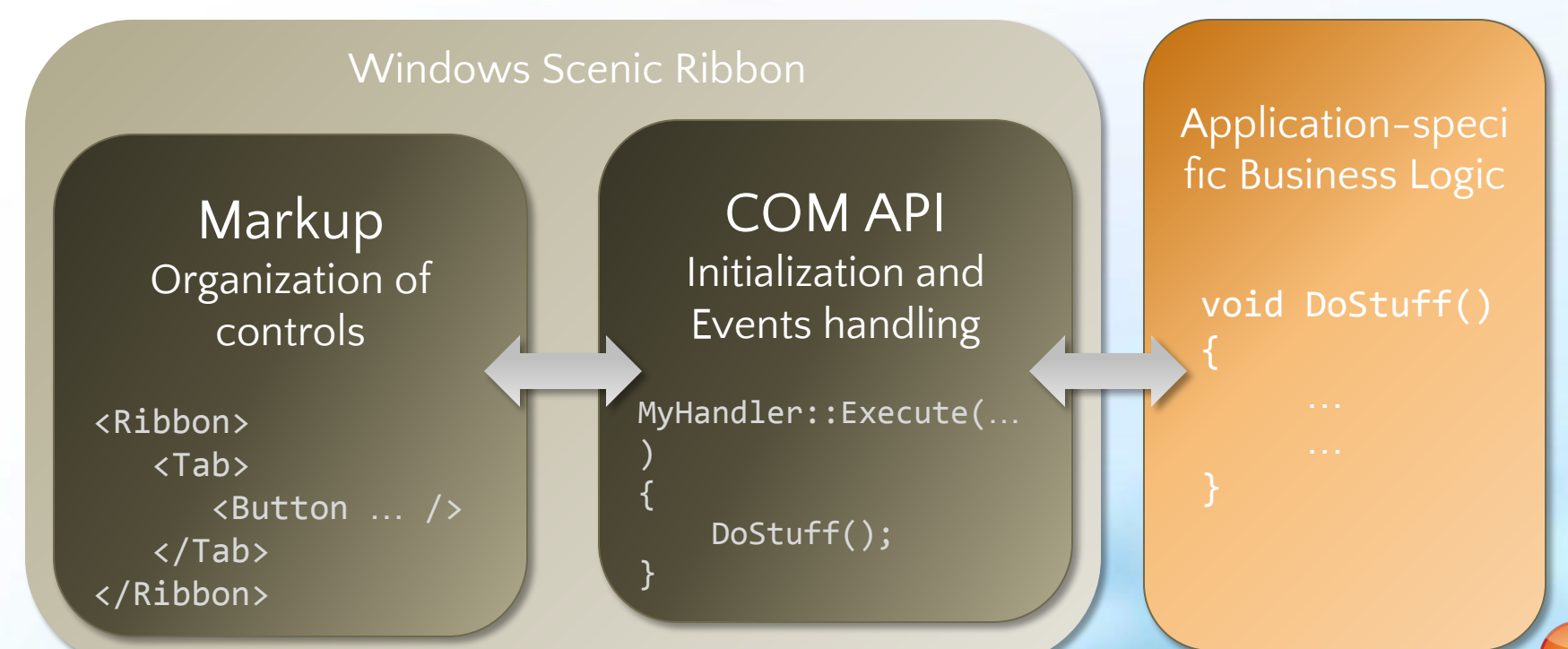

## Программная модель

- Обработчики абстрагированы от специфичных контролов
- Визуальный стиль автоматически выбирается на основе расположения
- Связанность и базовая функциональность гарантируются платформой

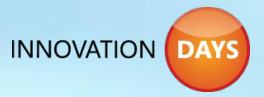

# DEMO

#### Windows 7 Scenic Ribbon

## Поиск, визуализация и организация данных

- Огромный рост цифровой информации
- Нужны мощные и простые средства поиска, организации и просмотра
- Два основных пути для поиска данных
	- Просмотр по месту, контексту и т.д.
	- Поиск по имени, метаданным и полному тексту
- Много способов организации данных
	- Файлы и папки
	- Метаданные (теги, альбомы, даты съемки и т.д.)

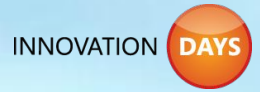

# Windows Explorer

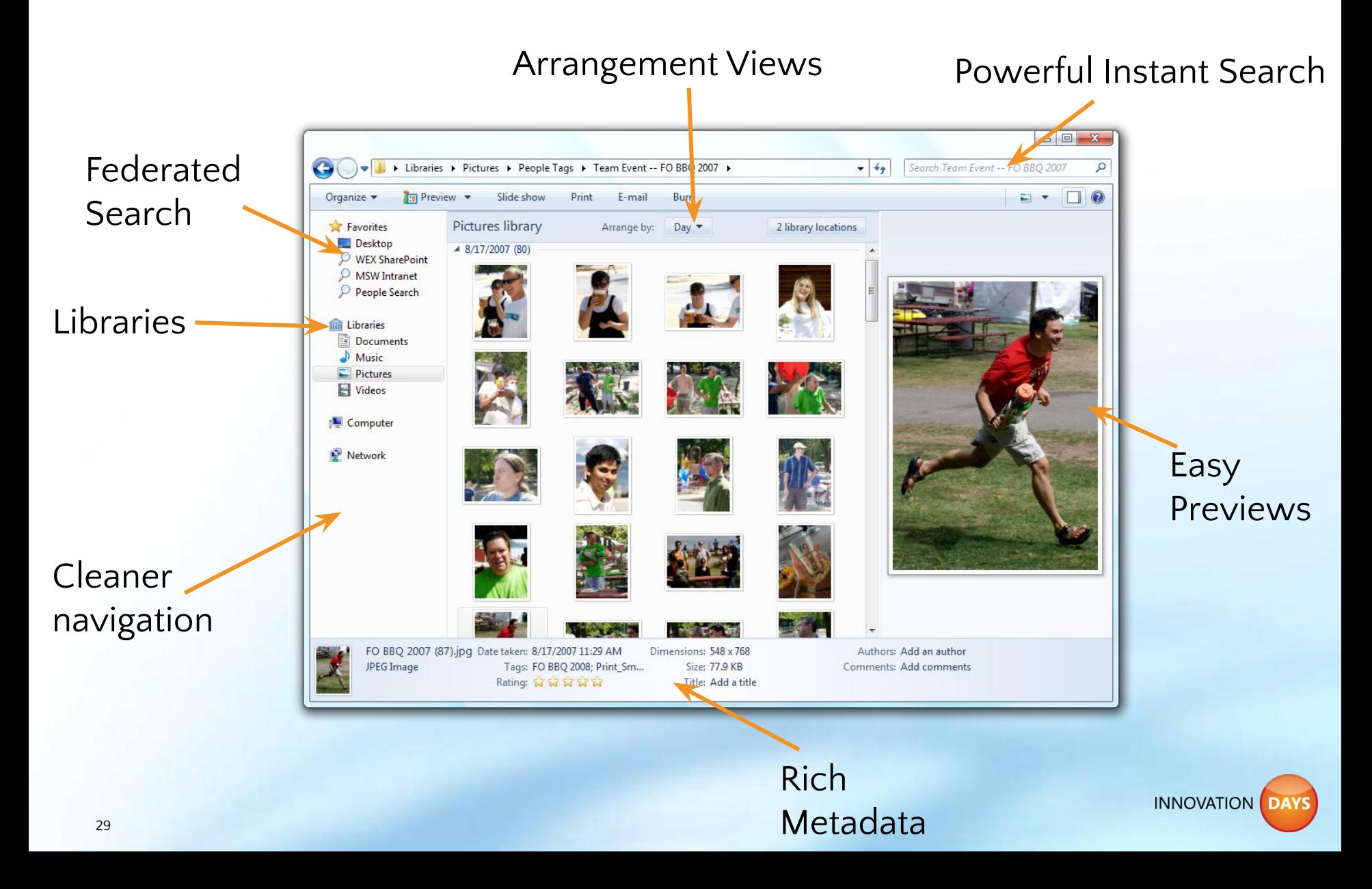

# Библиотеки (Libraries)

- Люди хотят просматривать файлы безотносительно того, как они расположены по папкам
- Люди сохраняют данные по всему жесткому диску
	- Половина информации (документы, изображения, музыка, и т.д.) расположены вне пользовательского профиля
	- Большинство пользователей использует и профиль и папки вне профиля

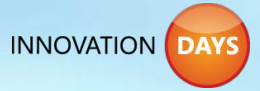

#### Библиотеки (Libraries) Отображение файлов из множества источников

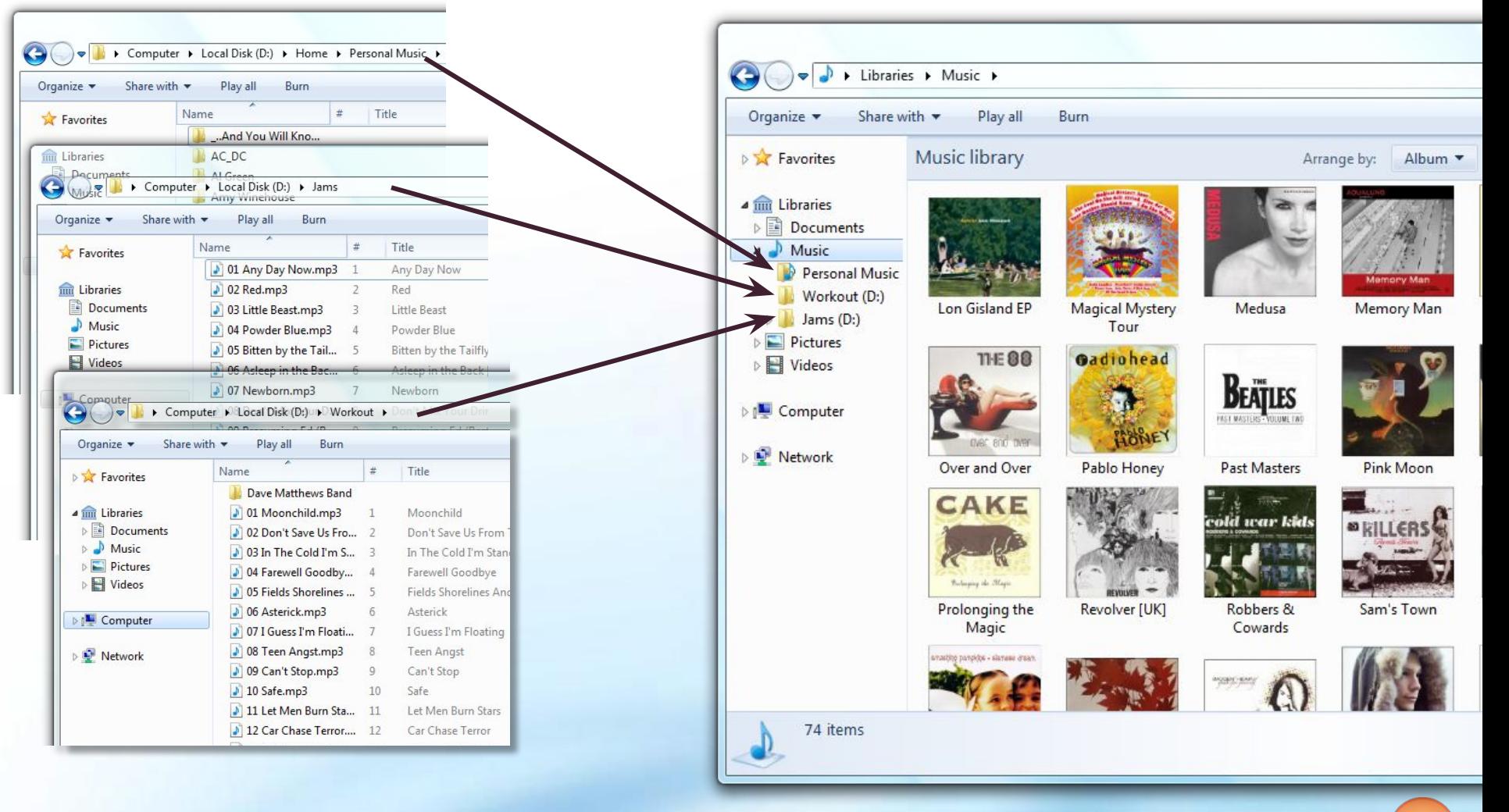

**INNOVATION DAYS** 

# Библиотеки (Libraries)

- Приложение должно
	- Поддерживать открытие и сохранение файлов в библиотеки
	- Выбирать и просматривать содержимое библиотеки
	- Быть в контексте местоположения файлов библиотеки
- Windows 7 поддерживает это при помощи
	- Common File Dialog
		- Native: IFileDialog
		- Managed: System.Windows.Forms.FileDialog
	- Нового Library API

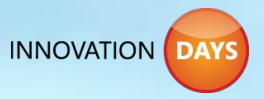

# DEMO

#### Windows 7 Libraries

## Federated Search

- Информация растет на 40% год от года
- Данные уходят с декстопов в сеть
	- Совместная работа
	- Совместный доступ
- Нужен поиск по этой информации

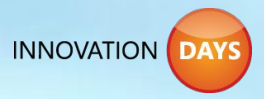

## Federated Search

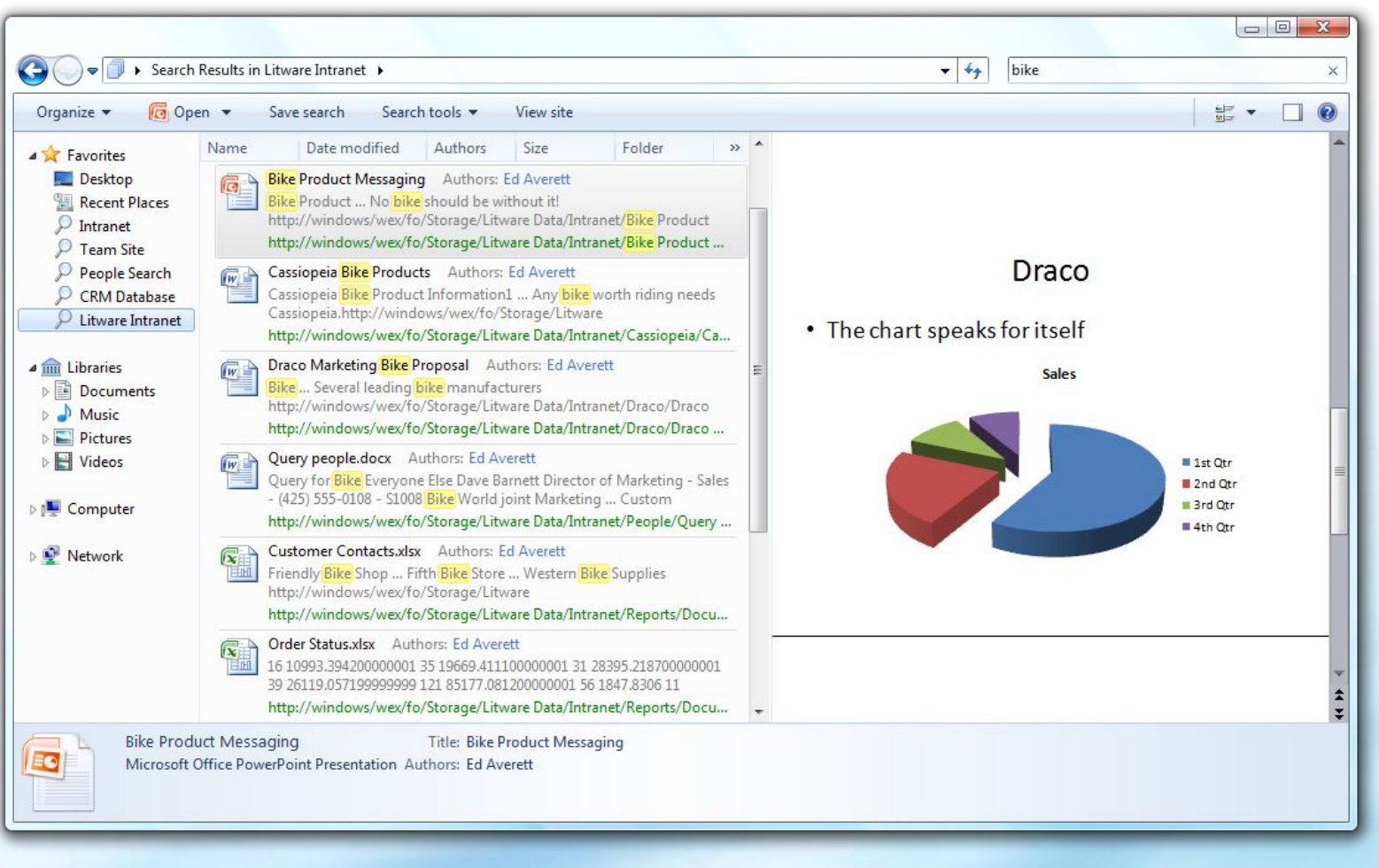

# Federated Search

- Удобно для пользователей
	- Предпросмотр, метаданные, drag-and-drop
	- В парадигме Windows Explorer
- Простая интеграция
	- Без клиентского кода
	- Любая серверная платформа ренесковый HTTP запрос 2. Windows посылает

Connector (.osdx)

1. Search

Installed

- Стандарты
	- OpenSearch 1.1
	- · RSS and ATOM
- Аутентификация
	- Windows Integrated

3. RSS поток возвращается с сервера**INNOVATION** 

# Microsoft® Your potential. Our passion.<sup>™</sup>

© 2008 Microsoft Corporation. All rights reserved. Microsoft, Windows, Windows Vista and other product names are or may be registered trademarks and/or trademarks in the U.S. and/or other countries. The information herein is for informational purposes only and represents the current view of Microsoft Corporation as of the date of this presentation. Because Microsoft must respond to changing market conditions, it should not be interpreted to be a commitment on the part of Microsoft, and Microsoft cannot guarantee the accuracy of any information provided after the date of this presentation. MICROSOFT MAKES NO WARRANTIES, EXPRESS, IMPLIED OR STATUTORY, AS TO THE INFORMATION IN THIS PRESENTATION.**INNOVATION**